### <u>망고100 보드로 놀아보자-14</u> 디바이스 드라이버 작성 기초 <http://cafe.naver.com/embeddedcrazyboys> [http://www.mangoboard.com](http://www.mangoboard.com/)

## Device Driver 작성(1)

#### • Device structure

- 디바이스 구조체 : 2 개의 필드로 구성된 구조체
	- Name field
	- file\_operation files

static struct char\_device\_struct { struct char\_device\_struct \*next; unsigned int major; unsigned int baseminor; int minorct; char name[64]; struct cdev \*cdev; /\* will die \*/ } \*chrdevs[CHRDEV\_MAJOR\_HASH\_SIZE]; struct file\_operations { /\* include/linux/fs.h \*/ lseek; read; struct module \*owner,<br>loff\_t (+llseek) (struct file +, loff\_t, int);<br>ssize\_t (+read) (struct file +, char \_\_user +, size\_t, lof<br>ssize\_t (+write) (struct file +, const char \_\_user +, size write; readdir; size\_t (\*aio\_read) (struct kiocb \*, const struct iovec \*,  $\left\{ \text{off } t \right\}$ ,<br>size\_t (\*aio\_write) (struct kiocb \*, const struct iovec \*, poll;  $left_t$ ); (\*readdir) (struct file \*, void \*, filldir\_t);<br>igned int (\*poll) (struct file \*, struct poll\_table\_struct<br>(\*ioctl) (struct inode \*, struct file \*, unsigned int, un ioctl; mmap;  $(\star$ unlocked\_ioctl) (struct file  $\star$ , (\*compat\_ioctl) (struct file \*, unsigned int, open; (\*mmap) (struct file \*, struct vm\_area\_struct \*) \*open) (struct flush; release; dentry \* int datasync). **…** }

### Device Driver 작성(2)

#### 디바이스 드라이버 등록

- 드라이버를 커널에 등록하고, 파일 연산을 정의하는 등의 초 기화 작업 수행이 필요
- 모듈의 형태에서는 init\_module()함수에서 초기화 수행
- 드라이버의 등록 함수

int register\_chrdev( unsigned int major, const \* name, struct file\_operations \* fops);

- 커널에 지정되어 있는 chrdevs 구조에 새로운 char device 등록
	- major number : 주번호, 0을 주면 사용하지 않는 값을 반환
	- name : 디바이스 이름으로 /proc/devices에 나타남
	- fops: 디바이스와 연관된 파일 연산 구조체 포인터
- 음수가 반환되면 오류가 발생했음을 나타냄

## Device Driver 작성(3)

- 디바이스 드라이버 제거
	- 더 이상 사용되지 않는 드라이버의 제거
	- Rmmod하는 명령을 이용하여 제거하며, 이때 드라이버 내의 cleanup\_module이 호출되는데, 이 루틴 안에서 다 음의 시스템 콜을 호출
	- 드라이버 제거 함수

int unregister\_chrdev( unsigned int major, const \* name);

### Device Driver 작성(4)

#### 파일 연산

- 디바이스 드라이버를 일반적인 파일과 유사한 인터페이 스를 이용하여 관리
	- 각 디바이스는 파일 형태로 존재하고, 커널은 파일 연산을 이 용하여 I/O 연산을 수행하도록 인터페이스 구성
	- 디바이스 드라이버를 구현한다는 것은 상당부분 파일연산 구 조체에서 요구되는 기능들을 프로그래밍 한다는 것을 의미
	- 가상의 dummy character device 구현예제에서의 파일연산 구 조체 정의 예

### Device Driver 작성(5)

#### 파일 연산 구조체의 전체 구조

**struct file\_operations { /\* <linux/fs.h> \*/**

**struct module \*owner; loff\_t (\*llseek) (struct file \*, loff\_t, int); ssize\_t (\*read) (struct file \*, char \*, size\_t, loff\_t \*); ssize\_t (\*write) (struct file \*, const char \*, size\_t, loff\_t \*); int (\*readdir) (struct file \*, void \*, filldir\_t); unsigned int (\*poll) (struct file \*, struct poll\_table\_struct \*); int (\*ioctl) (struct inode \*, struct file \*, unsigned int, unsigned long); int (\*mmap) (struct file \*, struct vm\_area\_struct \*); int (\*open) (struct inode \*, struct file \*); int (\*flush) (struct file \*); int (\*release) (struct inode \*, struct file \*); int (\*fsync) (struct file \*, struct dentry \*, int datasync); int (\*fasync) (int, struct file \*, int); int (\*lock) (struct file \*, int, struct file\_lock \*); ssize**  $t$  (\*readv) (struct file \*, const struct iovec \*, unsigned long, loff  $t$  \*); **ssize**  $t$  (\*writev) (struct file \*, const struct iovec \*, unsigned long, loff  $t$  \*);

**};**

## Device Driver 작성(6)

#### • File operations

loff\_t (**\*llseek**)(struct file \*, loff\_t, int);  $\rightarrow$ 현재의 read/write 위치를 옮긴다. ssize\_t (**\*read**)(struct file \*, char \*, size\_t, loff\_t \*); 디바이스에서 데이터를 가져오기 위해서 사용 ssize\_t (**\*write**)(struct file\*, const char\*, size\_t, loff\_t\*); 디바이스에 데이터를 쓰기 위해서 사용 int (**\*readdir**)(struct file \*, void \*, filldir\_t); 디렉토리를 다룰 때 사용 unsigned int (**\*poll**)(struct file\*, struct poll\_table\_struct\*); 현재 프로세스를 대기 큐에 넣기 위해서 사용

## Device Driver 작성(7)

#### • File operations

int (**\*ioctl**) (struct inode \*, struct file \*, unsigned int, unsigned long); 디바이스에 종속적인 명령을 만들기 위해 사용 Int (**\*mmap**) (struct file \*, struct vm\_area\_struct \*); 디바이스 메모리를 프로세스 메모리에 매핑 int (**\*open**) (struct inode \*, struct file \*); 디바이스 노드에 의해 수행되는 첫번째 동작 int (**\*flush**) (struct file \*); 디바이스를 닫기 전에 모든 데이터를 쓴다. int (**\*release**) (struct inode \*, struct file \*); 디바이스를 닫을 때 수행

# Device Driver 작성(8)

#### • File operations

int (\***fsync**) (struct file \*, struct dentry \*); 버퍼에 있는 데이터를 모두 디바이스에 쓴다 int (\***fasync**) (int, struct file \*, int); int (\***check\_media\_change**) (kdev\_t dev); 블록 디바이스에서 사용, 제거 가능한 미디어에 사용 int (\***revalidate**) (kdev\_t dev); 블록 디바이스에서 사용, 버퍼 캐쉬의 관리와 상관 int (\***lock**) (struct file \*, int, struct file\_lock \*); 파일에 lock을 걸기 위해서 사용

## Device Driver 작성(9)

#### ● Dummy Character device 드라이버 소스코드

**#include <linux/init.h> #include <linux/module.h> #include <linux/kernel.h> #include <linux/fs.h> #include <linux/errno.h> #include <linux/types.h> #include <linux/fcntl.h>**

**{**

**}**

**{**

**}**

```
#define DUMMY_MAJOR_NUMBER 254 /* dummy.c */
#define DEV_NAME "dummy-device"
int dummy_open(structinode *inode,struct file *filp)
```

```
int num=MINOR(inode->i_rdev);
printk(" Open call for Dummy Char Device call open ->minor:%d\n",num);
return 0;
```
**loff\_t dummy\_llseek(struct file \*filp,loff\_t off,int whence)**

```
printk("call llseek->off:%08x, whenec:%08x\n",off,whence);
return 0x23;
```
### Device Driver 작성(10)

**{**

**}**

**{**

**}**

**{**

**}**

**{**

**}**

#### Dummy Character device 드라이버 소스코드

**ssize\_t dummy\_read(struct file \*filp,char \*buf, size\_t count,loff\_t \*f\_pos)**

**printk("call read ->buf:%08x, count:%08x\n",buf,count);** return **ox33**;

**ssize\_t dummy\_write(struct file \*filp,const char \*buf, size\_t count,loff\_t \*f\_pos)**

```
printk("call write->buf:%08x, count:%08x\n",buf,count);
return 0x43;
```
**int dummy\_ioctl(struct inode \*inode, struct file \*filp,unsigned int cmd,unsigned long arg)**

```
printk("call ioctl->cmd:%08,arg:%08x\n",cmd,arg);
return 0x53;
```
**int dummy\_release(struct inode \*inode, struct file \*filp)**

```
printk(" Release call for Dummy Char Device \n");
return 0;
```
### Device Driver 작성(11)

#### Dummy Character device 드라이버 소스코드

```
struct file_operations dummy_fops =
{
   .owner =THIS_MODULE,
   .llseek=dummy_llseek,
   .open = dummy_open,
   .read=dummy_read,
   .write=dummy_write,
   .ioctl=dummy_ioctl,
   .release=dummy_release,
};
int dummy_init(void)
{
   int result;
   printk("call dummy_init\n");
   result=register_chrdev(DUMMY_MAJOR_NUMBER,DEV_NAME,&dummy_fops);
   if(result<0) return result;
   return 0;
}
void dummy_exit(void)
{
   printk("call dummy_exit\n");
   unregister_chrdev(DUMMY_MAJOR_NUMBER,DEV_NAME);
}
```

```
module_init(dummy_init);
module_exit(dummy_exit);
```

```
MODULE_LICENSE("GPL");
```
## Device Driver 작성(12)

- System call : dummy\_open
	- File\_operations 구조체에서 open operation 구현
	- Application program에서 'open' 에 의해서 불려짐

**int dummy\_open(structinode \*inode, struct file \*file) {**

**printk("Open call for Dummy Char Device \n"); return 0;**

• System call : dummy\_release

**}**

**{**

**}**

- File\_operations 구조체에서 release operation 구현
- Application program에서 'close' 에 의해서 불려짐

**int dummy\_release(structinode \*inode, struct file \*file)**

**printk("Release call for Dummy Char Device \n"); return 0;**

## Device Driver 작성(11)

- System call : dummy\_read
	- File\_operations 구조체에서 read operation 구현
	- Application program에서 'read' 에 의해서 불려짐

```
ssize_t dummy_read(structfile *file, char *buffer, size_t length, loff_t *offset)
{
    printk("Read Call for Dummy Device \n");
    buffer[0] = 0x34; return 0;
}
```
- System call : dummy\_write
	- File\_operations 구조체에서 write operation 구현
	- Application program에서 'write' 에 의해서 불려짐

```
ssize_t dummy_write(structfile *file, const char *buffer, size_t length, loff_t *offset)
{
    printk("Write Call for Dummy Device : [%x]\n ", buffer[0]);
    return 0;
}
```
### 드라이버 컴파일/로딩/노드 생성

- 디바이스 드라이버 컴파일
- Makefile 작성

```
obj-m:=dummy-driver.o
KDIR:=../mango100_kernel_2010_06_30
PWD:=$(shell pwd)
```

```
default:
    $(MAKE) -C $(KDIR) SUBDIRS=$(PWD) modules
clean:
    rm -rf^*.ko
    rm -rf^*.mod.*
    rm -rf .*.cmd
    rm -rf^*.o
```
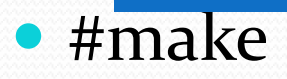

## module 파일시스템 (저장장치를 이용하는 방법)

- Usb stick, MMC 등 저장장치를 HOST PC에 삽입
- $\bullet$  #df
- #cp dummy-driver.ko /mount 디렉토리
- HOST PC 저장장치 분리, 망고 보드에 삽입
- #insmod dummy-driver.ko

root@Mango:~# insmod dummy-driver.ko call dummy\_init insmod: error inserting 'dummy-driver.ko': -1 Device or resource busy

에러 발생 시 #ls /sys/dev/char |grep 주번호, 확인 후 소스에서 major 번호 수정

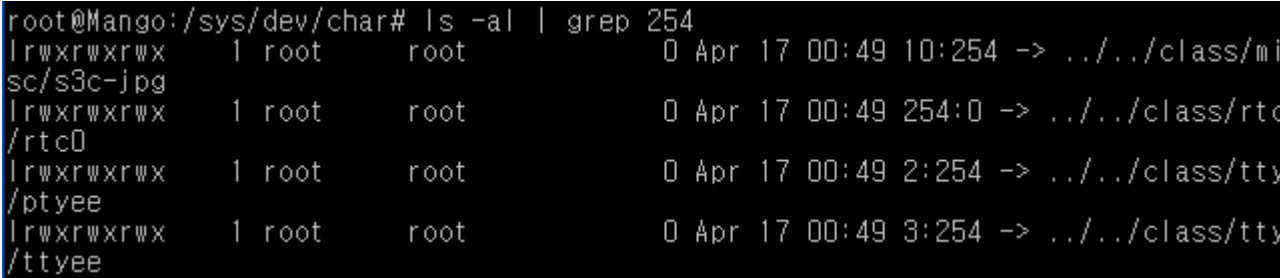

#cat /proc/modules

# 장치파일 등록(1/2)

#### 장치 파일 등록

[root]# insmod mydrv\_dev.ko

```
Int xxx_init(void)
\{int result;
    result = register_chrdev(RDWR_DEV_MAJOR, RDWR_DEV_NAME, &xxx_fops);
     ….<br>……
    return 0;
}
 module_init(xxx_init);
```
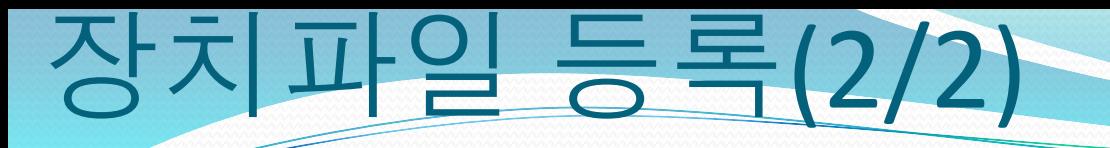

register\_chrdev 의 기능

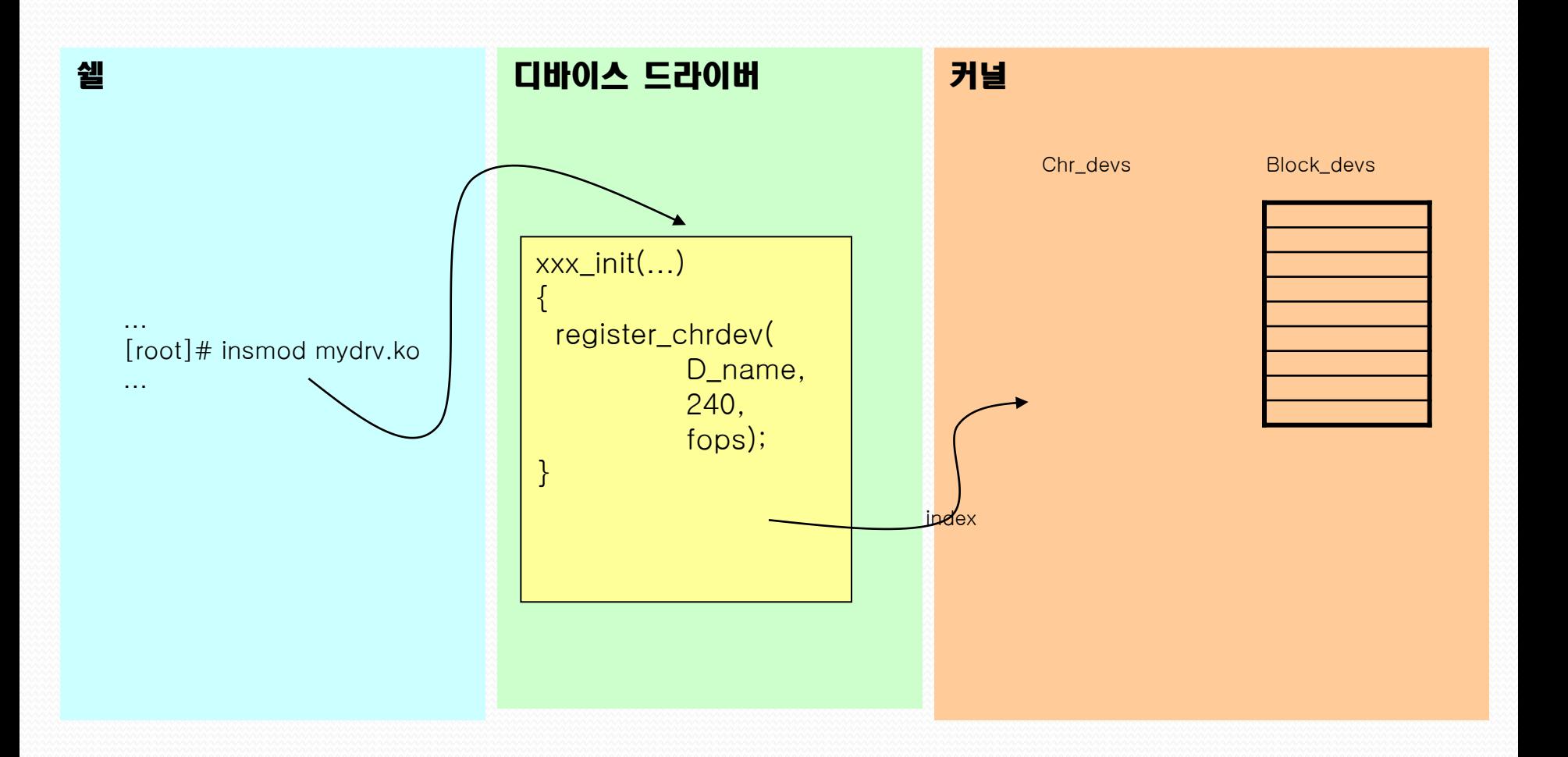

### Open 의 이

Open 과정

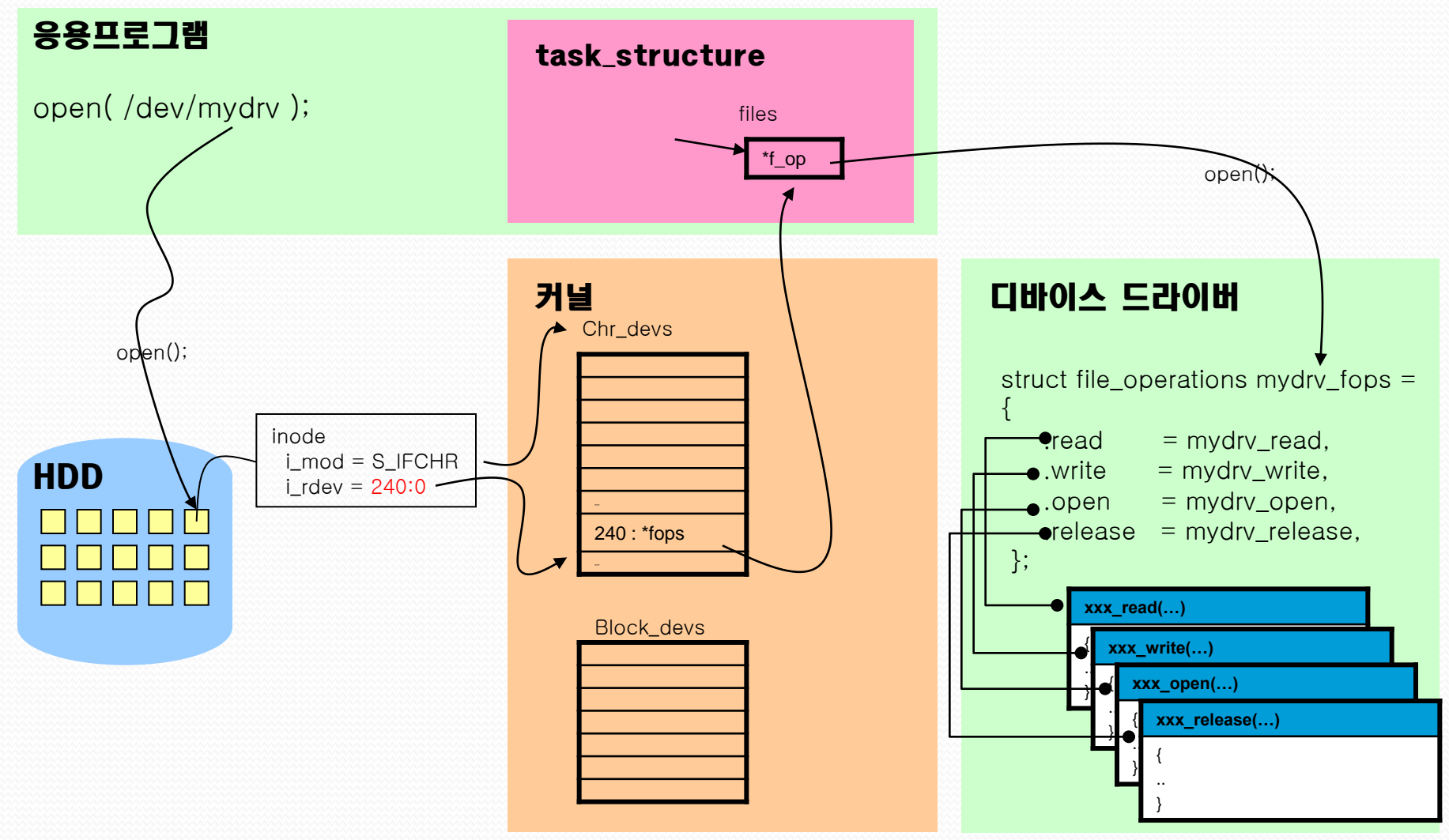

# Application Program 작성

- Read / write application program 작성
	- 작성한 dummy character device를 테스트
	- Dummy-device를 열고 문자열을 read /write 함
	- Console의 커널 내부 정보를 통해 실제 dummy\_device 를 통해서 read / write가 이루어졌는지 확인

### Application Program 작성

#include <stdio.h> #include <sys/types.h> #include <sys/stat.h> #include <sys/ioctl.h> #include <fcntl.h> #include <unistd.h> #define DEVICE\_FILENAME "/dev/dummy-driver" int main(){

int dev; char buff[128]; int ret;

printf("1) device file open\n");

dev = open(DEVICE\_FILENAME, O\_RDWR|O\_NDELAY);

 $if(dev>=o)$ 

{

printf("2) seek function call $\langle n \rangle$ ;

ret = lseek(dev, 0x20, SEEK\_SET); printf("ret =  $%  $8X \nmid n$ ,  
ret;$ 

printf("3) read function call $\langle n \rangle$ ;

 $ret = read(dev, ox30, ox31);$ printf("ret =  $\%$  $\frac{8X}{n}$ ", ret);

printf( $"4)$  write function call $\langle n" \rangle$ ;  $ret = write(dev, 0x40, 0x41);$ printf("ret =  $%o8X\n$ ",ret); printf("5) ioctl function call $\langle n \rangle$ ; ret = ioctl $(\text{dev}, \text{ox}_51, \text{ox}_52)$ ; printf("ret =  $%o8X\n$ ",ret);

printf("6) device file close\n");  $ret = close(dev);$ printf("ret =  $\&$  8X\n", ret);

return 0;

}

}

### Application Program 컴파일/적재

- #arm-linux-gcc –o dummy-app.o dummy-app.c
- Dummy-app.o파일을 망고보드 파일 시스템에 복사
- #cp dummy-app.o /nfsroot
- #/sbin/mount –t nfs –o nolock 192.168.0.10:/nfsroot /mnt/nfs
- #cp /mnt/nfs/dummy-app.o  $\sim$

# Application 실행 방법

- #mknod /dev/dummy-driver c 240 32
- #./dummy-app.o

|root@Mango:/sys/module# mknod /dev/dummy-driver c 240 32root@Mango:/sys/module# cd /mnt/nfs root@Mango:/mnt/nfs# ./dummy-app.o 1) device file opencall open  $\rightarrow$  minor: 32 call liseek->off:00000000, whenec:00000020 call\_read ->buf:00000030, count:00000031 call write->buf:00000040, count:00000041 call ioctl->cmd:%,arg:00000051 call release 2) seek function call  $ret = 00000023$ 3) read function call  $ret = 00000033$ 4) write function call  $ret = 00000043$ 5) ioctl function call  $ret = 000000053$ 6) device file close ret = 00000000